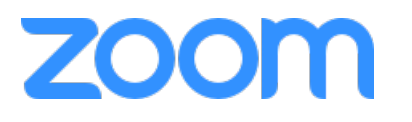

# **70000** What's What and Who's Who **in the ZOOkestra?**

We're not quite sure about all the ins and outs yet, and this information sheet will evolve as we find out more. But hopefully you will find it useful.

*Zookestras* are largely based upon our Face-to-Face communities and pre-existing cultures and demographics. But because geography is no longer an issue, we will have some visitors!

## **How do I do Zoom?**

## *Preliminaries*

Everyone will have different technological skill levels, and some will be on phones, ipads, and other tablets. **But the best thing would be to have a computer.** Preferably you will use headphones or have a bluetooth speaker or other speaker attached for best sound quality.

Please aim your camera so we can see your fingers, but also your face, particularly if we are going to Spotlight you. Move it around to suit.

## *The email and getting into Zoom*

You will get an email from us. Click on the link to register for your Zookestra.

Zoom will (we think!) ask your permission to download a program, and/or set itself up as a separate program. You do not have to do this, but our advice is to let it. It may also ask permission to use your camera and microphone. Please do!

You do not, however, have to sign into Zoom to participate. But it will probably be beneficial if you do sign up to an account. It is free for you. We have paid a subscription to enable our Zookestras to go for two hours. Advice is to close other programs that are not essential. Zoom will run better if you do.

If you have good computer skills in your operating system, then please volunteer to assist others!

We will start at the allocated time, but we encourage you to get there a half an hour beforehand so you can get set up, get some help, and socialise with your friends. The meeting should be open for you to go hang out in early.

*This will get easier every time you and we do it.*

## *Format of the Session*

You can look at everyone in a grid, or only the speaker, or the person who is 'spotlighted'. We'd suggest doing the grid view gives you a stronger sense of community.

We have a set list written out (!). Depending on who is there, this may change. We have already sent you the music. Locals will already have most of the music.

As is usual, the two hour session will be split into two halves, split by a 'coffee/beer/wine' break, depending upon time of the day. During that time we will try to help you break into smaller groups to facilitate conversation. This may occur in similar programs outside of Zoom (see below).

#### *Communicating within Zoom*

Because of the 'latency issues' (i.e. the internet is not fast enough for us all to play music together at the same time), the main music you will hear will be from us – Jane and Mark.

When we are playing, you will be muted. But you can choose to unmute yourself after the song. Play the song along with us, and then we can talk about various aspects of it, for instance bits that you might not understand or that need clarifying.

There are a couple of ways you can do this.

- 1. Chat this is very useful and is a function within Zoom itself. You can send private messages, or to everyone.
- 2. Raise your hand another Zoom function which you may use to get attention midst the possible chatter (or during the song).
- 3. Give us a reaction a thumbs up or thumbs down.
- 4. When you are unmuted (you can unmute yourself generally), you can just talk. Don't do this during a song though please. We need a little politeness (I know! Why start now?).
- 5. We can generally see you, so use visual signalling if you want to attract attention. For instance wave, or nod/shake your head.
- 6. If you press and hold the space bar on your keyboard, it acts as a button to open your mic.

## *Communicating with your friends during the break*

A Zookestra is about the social aspect as well, and we want to foster that. You've got numerous options (particularly during the half-time break).

- 1. If you have others in the same room with you, well, you know what to do.
- 2. You could use a telephone (!)
- 3. You can send private chat messages within Zoom
- 4. You can send public chat messages within Zoom
- 5. You can use a multitude of other communication media Facebook Messenger, Skype, Facetime (if you are Apple people), Whatsapp. We would encourage you to do this.

#### *The Zoossistant*

Where demand warrants it, we will have an Assistant who is working from their own home. Their job is to watch how people are going, and to offer assistance (about ukulele technique), if it is wanted. You can best contact them directly through a private message on Zoom Chat. They also may also be able to help you, in a limited fashion, with technological issues.

Obviously the Zoosistant's role is to help everyone, so please do not dominate their time.

#### **Payment**

Most people have a uketen, so we'll just subtract a normal attendance fee from that when you attend a Zookestra. A Uketen is \$135 (that's ten sessions that must be used within a year).

If you do not have a uketen, could you please pay before attending (direct bank transfer of \$17). Bank account details for those people are at the bottom of the page.

**Newcastle Permanent Building Society Account name**: Mark Jackson and Jane Jelbart **BSB** 650-000 **Account number**: 508395701 **Reference**: Your name **Amount**: \$17 Preferably pay by Osko (if your bank has it) – it is almost immediately visible to us.

**Overseas people -** we will arrange payment through Paypal or other means.

Let's stay connected and keep playing and learning music. It ain't as good as being with you in the flesh, but it's the best we've got.

Mark Jackson & Jane Jelbart The Sum of the Parts (music) [www.thesumoftheparts.com.au](http://www.thesumoftheparts.com.au/) [mark@thesumoftheparts.com.au](mailto:mark@thesumoftheparts.com.au) [jane@thesumoftheparts.com.au](mailto:jane@thesumoftheparts.com.au)